**Descarga gratis AutoCAD Con código de registro Código de activación 2022 Español**

**[Descargar](http://sitesworlds.com/anna/QXV0b0NBRAQXV.darnedest?humeri=openers&ZG93bmxvYWR8SmszTldvMWZId3hOamN4TWpFME9UazRmSHd5TlRrd2ZId29UU2tnVjI5eVpIQnlaWE56SUZ0WVRVeFNVRU1nVmpJZ1VFUkdYUQ=&phenols=®ularity=)** 

La herramienta gratuita es conocida por sus capacidades en el modelado 3D, y si desea usar el modelado 3D, debe usar este. El software viene con herramientas de edición de la mejor calidad, que incluyen crear, editar, guardar e imprimir. La versión gratuita del software de Autodesk incluye acceso a la cartera en línea de Autodesk, que contiene artículos, software, blogs y recursos de la comunidad para que los diseñadores y desarrolladores aprendan más sobre las soluciones de AutoCAD Grieta y Autodesk. En Autodesk, también puede encontrar algunos recursos de aprendizaje gratuitos y cursos en línea para dominar los conceptos básicos de CAD. Solo hay dos paquetes y obtendrá el software y la capacitación en línea para cualquiera de estos. Por ejemplo, Autodesk **Forge, un generador de flujo de trabajo basado en la web para compartir y colaborar con modelos 3D de forma gratuita, puede ayudarlo a compartir sus modelos con su equipo y clientes, y hacer revisiones de sus modelos juntos.**. La Universidad de AutoCAD es gratuita para todos los usuarios. Solo necesita crear una dirección de correo electrónico válida para acceder al programa. Recibirás un correo electrónico con un enlace a tu cuenta. Su clave de producto se envía automáticamente en el correo electrónico. Para obtener la versión gratuita de AutoCAD, todo lo que necesita hacer es:

- 1. vaya al sitio web oficial de Autodesk y haga clic en **Liberarse**
- 2. Será redirigido a una página en el sitio web donde se le dará un enlace de descarga para el software.
- 3. La versión gratuita estará disponible una vez que haya descargado el software.
- 4. Una vez que tenga la versión gratuita, debe **crear una cuenta de Autodesk** e inicia sesión.
- 5. Una vez confirmado el registro, ya está.

Puede crear todo tipo de elementos sólidos, de superficie y de volumen con la ayuda del producto de Autodesk, Rebar. Con la ayuda del programa, puede diseñar modelos, realizar un seguimiento de las modificaciones realizadas e incluso colaborar con otros miembros de un equipo.

11. Fusión 360 Una de las mejores aplicaciones de Autodesk, Fusion 360 es una herramienta de modelado 3D versátil. Tiene grandes capacidades y una interfaz elegante que hace que sea fácil de aprender. Aparte de eso, también tiene una gran cantidad de modelos prefabricados desde la nube.

## **AutoCAD Descarga gratis Incluye clave de producto For Mac and Windows {{ NUevo }} 2023**

- [Instructor]… luego está la visibilidad. En este punto, tendremos una clave descriptiva llamada visibilidad. Con esa clave de descripción, podemos decir qué debería y qué no debería ser visible. Por ejemplo, si la representación de este punto es una estructura alámbrica, esa estructura alámbrica no debería mostrarse, pero sí el bloque. Entonces, podemos habilitar o deshabilitar esas visibilidades como mejor nos parezca usando nuestro mouse o nuestro teclado. En el siguiente video, echemos un vistazo a la modificación de estilos de puntos. Entonces, una vez más, vayamos a la pestaña de configuración del espacio de herramientas, y luego en la pestaña de configuración debajo del punto, mostraré que ahora tenemos varios estilos de punto en nuestra colección. Mostraré esa colección eligiendo estilos de edición de la lista y luego haciendo clic en ella. Aquí están los estilos que hemos creado, y luego la diferencia entre esos estilos es un nombre de estilo a la izquierda y la configuración de ese estilo a la derecha. Podemos cambiar entre estos simplemente usando nuestro teclado. Así que establezcamos cada uno de estos estilos en una visibilidad específica, así que el primer estilo, que les mostraré aquí, se llama simple, y simple significa que debe estar habilitado. Puede verlos alternar entre sí usando el mouse o el teclado. Entonces, por ejemplo, si pasamos el

mouse sobre este pequeño controlador de selección aquí, podemos hacer clic y arrastrarlo a donde queramos. Puede ver que ahora está configurado como simple, y podemos desmarcarlo y ahora está configurado como invisible. Te mostraré los otros dos estilos y luego cerraré ese. Así que aquí están nuestros estilos de tres puntos, uno de los cuales es simple, uno de los cuales es invisible y uno de los cuales es un punto etiquetado. Y podemos asignar cualquiera de esos estilos a cualquiera de nuestros puntos como mejor nos parezca en los puntos que tenemos. En el siguiente video, quiero mostrarles cómo podemos hacer que nuestros puntos sean independientes. Así que abramos el Panel de dibujo. Así que aquí tenemos los comandos de bloque estándar.Entonces, si miras aquí, tenemos un comando de punto. Entonces, si hacemos clic con el botón derecho en eso y vamos al punto de edición, podemos asignarlo a cualquiera de nuestros puntos de dibujo. Puede ver que tenemos una etiqueta superior, inferior, izquierda y derecha, y también puede configurar esas etiquetas o dejarlas fuera... f1950dbe18

## **AutoCAD Con código de activación Código de activación con Keygen For Mac and Windows {{ lanzamiento de por vidA }} 2022 Español**

AutoCAD es un poderoso sistema de dibujo asistido por computadora que cualquier persona puede utilizar. Si usted es un usuario de AutoCAD que desea mejorar sus habilidades y aprender nuevos conceptos y formas de trabajar de manera más rápida e inteligente, los siguientes consejos pueden ayudarlo a aprender el software. Algunas personas dicen que lleva mucho tiempo aprender y que no es fácil, pero yo no lo creo. Mucha gente dice que es relativamente fácil aprender a usar AutoCAD, pero no lo es. Es muy parecido a aprender un nuevo idioma. Tienes que aprenderlo para poder crear algo nuevo. La forma más fácil de aprender a usar AutoCAD es ver un tutorial en video o uno de los cursos gratuitos de AutoCAD en línea. La forma más sencilla es unirse a un curso de capacitación en vivo dirigido por un instructor. Si tiene prisa por comenzar a usar AutoCAD, una serie de videos en un canal de YouTube es probablemente la forma más efectiva de comenzar a utilizarlo. Para estar seguro de que está recibiendo la ayuda que necesita para aprender AutoCAD, es fundamental encontrar un proveedor de cursos de formación respetado y de buena reputación en su zona. Si tienes ciertos objetivos en mente, puedes poner tu mente en ello. Descubrirá que hay mucho que aprender y hacer, por lo que es posible que deba convertirse en un estudiante regular del programa. Si está aprendiendo AutoCAD por motivos de trabajo y no tiene aplicaciones personales, puede resultarle útil inscribirse en una escuela establecida donde haya instructores capacitados para guiarlo y ayudarlo. Aquí hay una lista de lugares donde puedes aprender AutoCAD: Aprender AutoCAD es difícil al principio, pero se vuelve más fácil a medida que aumenta su experiencia. Cuando comience a usar AutoCAD, tendrá dificultades para navegar por los menús y hay muchas más opciones disponibles de las que podría darse cuenta al principio. Este es el primer paso para dominar AutoCAD y es similar a aprender cualquier otra habilidad nueva.Encontrarse solo uno o dos días en un curso de capacitación y aún no comprender el software es una experiencia frustrante, pero una vez que haya aprendido a leer los menús, será más fácil navegar a través de los diferentes submenús. El segundo paso para dominar AutoCAD es comenzar a aprender. Comience con un dibujo CAD simple e intente reproducirlo en su computadora. Asegúrese de tener una idea clara de lo que está tratando de lograr, para que pueda comenzar a usar el software y ver en qué está trabajando.

autocad descargar gratis para pc windows 10 autocad 2018 descargar gratis para pc windows 10 descargar autocad 2021 gratis para windows 10 descargar autocad gratis para windows 10 con crack descargar gratis autocad windows descargar autocad 2016 gratis para windows 10 autodesk descargar gratis autocad descargar gratis autocad 2018 en español descargar autocad gratis descargar autocad 2020 para windows 7 64 bits gratis

AutoCAD es una pieza de software compleja, con muchos componentes diferentes. Aunque no es una hazaña fácil de aprender al principio, es posible dominar AutoCAD. Lo que debe hacer es abordar el proceso de aprendizaje de manera organizada. De esta manera, será menos probable que te pierdas. No hay escasez de productos disponibles para enseñar a la gente a usar AutoCAD. Hay varios recursos gratuitos, como manuales y tutoriales. Estos pueden ayudar con los conceptos básicos si recién está comenzando. O bien, puede optar por tomar una clase, como esta del MIT en el sitio de MITx. También se recomienda experimentar con algo como Designer for kids de Autodesk y Design

On Wiki for kids de Wikihow. **3. ¿Cómo puedo encontrar información de auto cad?** Busqué en la web pero no pude encontrar información clara y concisa sobre sus (sus) productos. ¿Hay alguna información que pueda encontrar en su sitio web que esté en un formato fácil de entender? AutoCAD es un software poderoso, pero también le brinda muchas herramientas útiles para ayudarlo a crear dibujos más efectivos. AutoCAD no es tan fácil de aprender como cabría esperar, pero aprenderlo definitivamente es posible. La mayoría de las características de AutoCAD están representadas por sus herramientas. Consulte la referencia de comandos de AutoCAD o la referencia de formato de intercambio de gráficos para obtener más información sobre el lenguaje de comandos de AutoCAD. También puede experimentar creando nuevos comandos o editando comandos existentes. AutoCAD es una de las mejores herramientas para los diseñadores de CAD, por varias razones. El software es increíblemente fácil de aprender, a pesar de su completa funcionalidad. La interfaz es fácil de navegar, por lo que es aún más fácil de aprender. Además, puede editar fácilmente dibujos de trabajo, lo que le brinda la libertad de explorar las funciones del programa a su propio ritmo.

Las habilidades requeridas para diseñar con AutoCAD son las mismas que cualquier otra línea de trabajo. El proceso de aprendizaje del software es bastante sencillo y solo necesita asistir a algunos cursos básicos antes de poder comenzar a dibujar. Una vez que haya dominado los conceptos básicos, puede pasar a procesos más complejos. Si ha tenido un buen éxito con su primer proyecto, es probable que continúe diseñando proyectos más complejos en el futuro. Aquí hay algunos consejos para ayudarle a aprender más y tener más éxito. Es posible que desee utilizar estos accesos directos mientras trabaja en sus primeros proyectos para sentirse más cómodo con AutoCAD. Sería una buena idea comenzar con el dibujo WYSIWYG de AutoCAD. En lugar de dibujar en un software CAD, los estudiantes primero crean los dibujos en un editor WYSIWYG. Parece un procesador de textos. Y tan pronto como comience a crear dibujos, comenzará a desarrollar su coordinación con las manos. Te ayuda a ver tu dibujo desde diferentes puntos de vista y a convertirte en un buen dibujante. A continuación, utilizará los comandos de dibujo de AutoCAD para dibujar un cuadro simple. Tenga en cuenta que los comandos de dibujo de AutoCAD están integrados en el programa AutoCAD. Están organizados en una barra de herramientas con una serie de herramientas que se utilizan todo el tiempo, como el **Agregar, editar, seleccionar y deshacer** instrumentos. Para usar Autocad de manera eficiente, es esencial que comprenda su estructura interior y las funciones de sus herramientas y funciones. A partir de ahí, podrá encontrar la información que está buscando para completar un proyecto de dibujo específico. AutoCAD no es una aplicación de software universal que todos los niños deban usar en la educación superior y el trabajo futuro, pero puede aprender a dibujar modelos 2D y 3D en AutoCAD. Más importante aún, el hilo de Quora mostró interés en enseñar a los niños a usar AutoCAD.

## <https://techplanet.today/post/descargar-autocad-gratis-completo>

Según el nivel de habilidad de la persona que está aprendiendo, puede llevar muchas horas adquirir una comprensión básica de AutoCAD. Si es un principiante, considere tomar un curso introductorio que proporcione una comprensión general de AutoCAD. Si ya está familiarizado con AutoCAD, un programa de formación personalizado diseñado para usted puede ser mejor. Si está considerando comprar o descargar un programa de capacitación para comenzar con AutoCAD, siempre investigue a fondo antes de comprar cualquier cosa. Además, trabaje con un entrenador o tutor si es necesario. Para convertirse en un usuario exitoso de Autocad, primero es importante tomar una decisión sobre el tipo de trabajo que desea realizar. Luego, identifique sus áreas de debilidad y tome la decisión de dedicar su tiempo a aprender el software más relevante. Una de las mejores cosas que puede hacer

es seguir videos instructivos en línea sobre AutoCAD. Pueden tardar un poco más, pero vale la pena, te lo garantizo. La mejor manera de aprender es hacerlo, y YouTube es la mejor manera de hacerlo. Si está buscando aprender AutoCAD para una carrera en el campo de la arquitectura o la ingeniería, es posible que tenga algunas dificultades con el software. Si es nuevo en AutoCAD y comienza un nuevo proyecto, es mejor comenzar lentamente con un diseño simple. Una vez que esté familiarizado con algunas de las funciones más simples, puede utilizar un software 2D como Adobe® Photoshop® para que lo ayude con los aspectos arquitectónicos del diseño. A medida que aprenda más y más, entrará en ritmo y realmente deseará usar AutoCAD. Notará más y más cosas que puede hacer dentro del software a medida que mejora. Asegúrese de aprovechar todos los videos y libros que ofrecemos. Hay cuatro técnicas principales que utilizan los instructores para enseñar AutoCAD: en línea, seminario, curso en línea y tutoría.La tutoría en línea es un método personalizado para presentar material y técnicas de una manera altamente interactiva que los estudiantes pueden usar para reforzar su aprendizaje. Incluye el uso de folletos y tutoriales en línea. Las presentaciones de seminario son donde un instructor enseña a la clase durante una presentación interactiva. Son buenos para estudiantes intermedios.

<https://lexcliq.com/wp-content/uploads/2022/12/betjez.pdf>

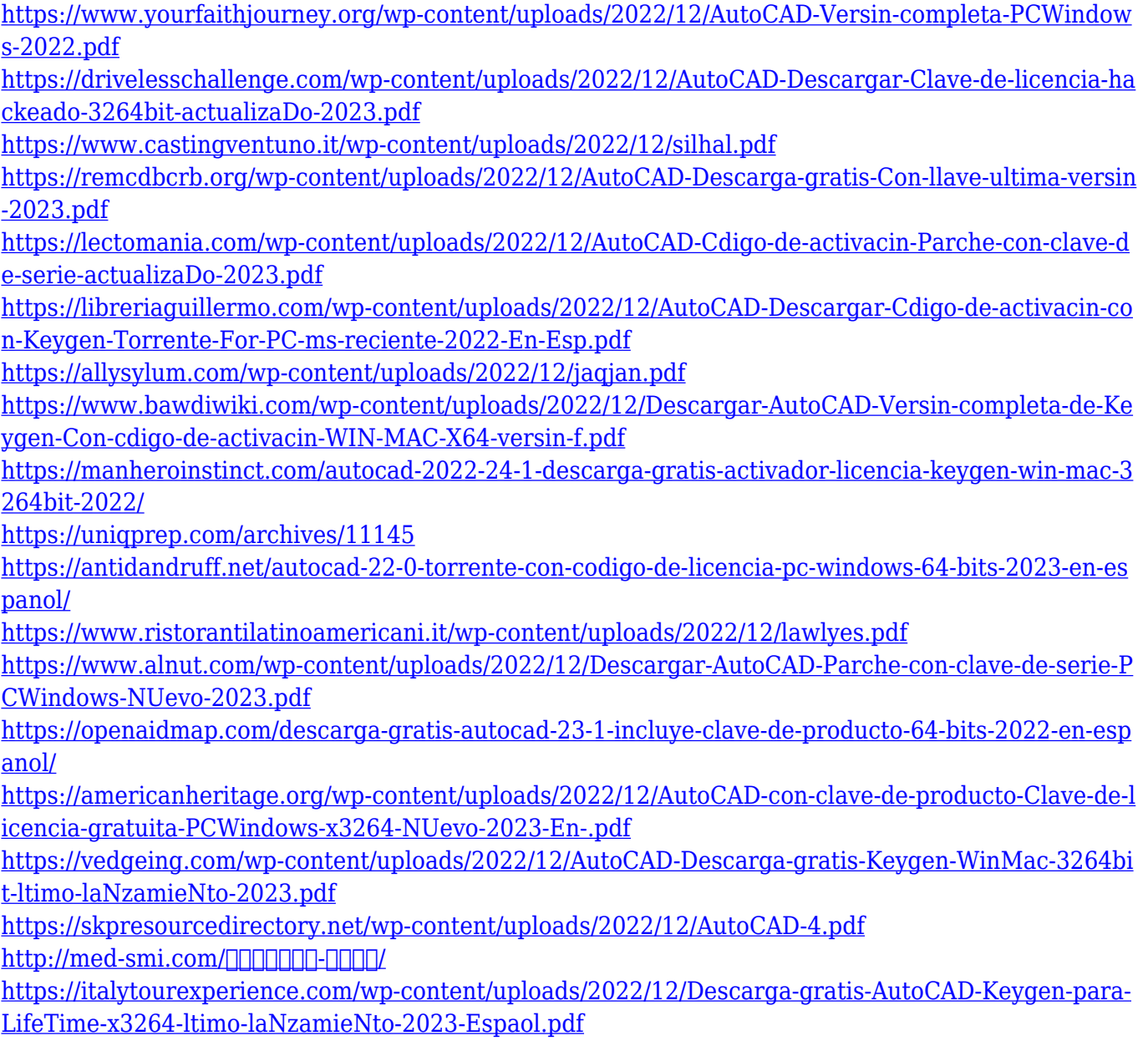

Estoy acostumbrado a Autocad, por eso puedo entrar en cualquier oficina de AutoCAD y ser productivo de inmediato. Trato de apegarme al mismo tipo de espacio de trabajo y uso los mismos atajos. Más de una vez me piden que recomiende una buena empresa de climatización. Pero, habiendo dicho eso, después de algunos usos, no es difícil de aprender si conoce los atajos y funciones comunes para usar. La mayoría de los usuarios estarán familiarizados con los conceptos básicos de AutoCAD. En el nivel principiante, encontrará tres vistas esenciales para ver su trabajo: dimensión, sección y 3D. La vista de dimensión se utiliza para introducir texto o una línea de dimensión. AutoCAD es un programa de diseño asistido por computadora (CAD) para ingeniería y dibujo. Se ha utilizado durante más de 30 años para asistir en la creación, edición e impresión de imágenes 2D y 3D de proyectos de arquitectura, ingeniería y construcción. AutoCAD 2017 ha sido diseñado específicamente para mejorar la forma en que crea dibujos en 2D y 3D. Siguiendo un enfoque en capas, el sistema puede crear todas las partes de un diseño 3D a lo largo de su proyecto de manera rápida, eficiente y relativamente fácil. Mechanical AutoCAD le permite realizar cambios y seleccionar y editar formas 2D de forma rápida y sencilla. Para editar, puede ajustar el tamaño de un objeto, moverlo o cambiar su tamaño. La mejor parte es que puede realizar muchas de estas ediciones al mismo tiempo y puede hacer que su sección se ajuste a una forma específica, como una pared, una puerta o un estante. También hay una versión arquitectónica de AutoCAD llamada Mechanical Desktop. Mechanical Desktop está optimizado para la redacción conceptual. Para comenzar, vaya a la pestaña Insertar, seleccione la herramienta Sección de croquis y haga clic en el elemento del menú vertical etiquetado como S para dibujar una sección de croquis (Figura A). Ahora, puede realizar cambios en su sección de boceto moviéndola y redimensionándola. Para que su sección se ajuste al área seleccionada, simplemente haga clic en el área que desea medir, como una pared, una puerta o un estante, y luego presione la barra espaciadora.